$A \cup A$ **CD'V**

coordinamento di Andrea Suatoni

# **Enciclopedia Elelronica Multimediale Grolier Edizione '93**

*Una veste elettronica completamente rinnovata, nuovi criteri di consultazione* e *nuove*  $f$ unzioni, come *l'opzione* di stampa e l'uso intensivo delle animazioni, innestandosi *sull'ovvio aggiornamento dei contenuti, fanno della Grolier* '93 *in assoluto il miglior titolo mai scritto per corv*

### *di Bruno Rosati* **.............................**

Vedendo girare l'ultima versione della Grolier, sapendo tra l'altro dell'enorme sforzo, organizzativo prima e produttivo poi, che c'è dietro al titolo, non si riesce proprio a credere che il CDTV sia una macchina in via di estinzione. AI contrario, ci sembra proprio di ravvisare la classica evoluzione applicativa che segue il consolidamento di un sistema. In effetti, un titolo come la Grolier '93

sembra proprio aver raggiunto il top delle possibilità di programmazione ricercabili nel CDTV. Il merito di ciò va al glorioso team di sviluppo della Digimail. Questi ultimi, dalla riconversione della prima edizione italiana della Grolier a questa seconda uscita, hanno lavorato veramente sodo confezionando un applicativo che, come il precedente aveva trainato forsennatamente le vendite del

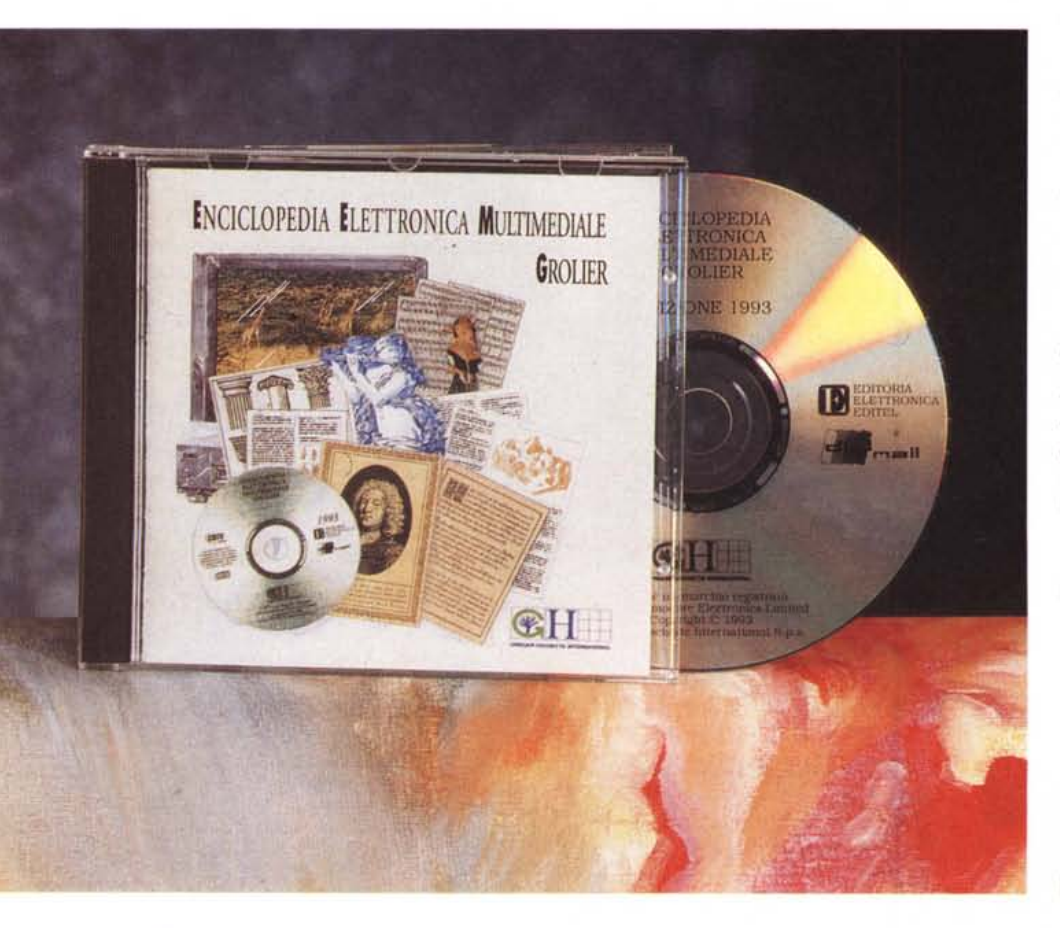

CDTV, con la stessa forza oggi ne può ulteriormente allungare il tempo di vita.

Tutto quello che si può ricercare in un titolo di consultazione è presente e largamente utilizzato in questa versione dell'enciclopedia elettronica. A partire dalla velocità di ricerca, frutto di una meticolosa riprogrammazione del sistema di consultazione, all'uso intensivo del «full-motion», dall'intuibilità dei comandi grafici ai criteri di navigazione e all'implementazione piena delle richiestissime funzioni di stampa. Ad ulteriore completamento c'è poi la possibilità di operare la navigazione utilizzando sia il telecomando del CDTV che la tastiera ed il mouse. La Grolier, oltre che per il CDTV, diviene così fruibile anche da tutti i possessori dei sotto-sistemi A570 (offerti tra l'altro anche in una particolare confezione con il titolo stesso).

Tutto ciò si dimostra come un ulteriore segno di attenzione che l'editrice dimostra nei confronti di tutta l'utenza amighevole. Prova ne sia anche l'interessamento per le richieste fatte da tutti i possessori dell'edizione '92 che, invece di averla acquistata direttamente dalla Grolier nell'offerta EIG '92/CDTV unitamente alla preziosa forma di abbonamento, hanno invece optato per una

#### **Enciclopedia Elettronica Multimediale Grolier Edizione '93**

**Produttore:** *Grolier Hachette International S.p.A. Via eoluccio Salutati, 7 20144 Milano Tel.02/48011895-463693* **Prezzo:** *(non comunicato al momento) Rivolgersi direttamente alla casa produttrice* medesima confezione avanzata a suo tempo dalla Commodore italiana, Costoro, pur sapendo di non rientrare nella schiera degli abbonati, chiedono a Grolier se è possibile acquistare l'edizione '93 in forma di aggiornamento, Sentendo i responsabili della editrice è probabile che qualcosa possa esser fatta e che il desiderio si esaudisca, Per ogni ulteriore delucidazione è sufficiente che il non-abbonato faccia una telefonata all'ufficio informazioni della casa editrice, Allora, dopo questo doveroso preambolo è proprio giunto il momento di caricare il caddy e partire alla scoperta del titolo,

#### *Inuovi criteri di ricerca*

Dopo la solita attesa che intercorre tra l'apparizione del logo CDTV e la schermata introduttiva, si arriva al pannello principale dell'enciclopedia accompagnati da uno stacco di pianoforte, Apparendo sopra ad un albero azzurro, il simbolo della Grolier Hachette, la pagina grafica si articola su quattro icone relative alle sezioni in cui è suddivisa la ricerca e su di un punto informativo, Le icone di selezione pendono dall'albero come frutti maturi ed ogni volta che il puntatore le attraversa fanno apparire, sulla parte bassa dello schermo, la rispettiva identificazione: Consultazione, Storia, Geografia, Multimedialità ed (i)nformazioni,

Premendo sull'icona «i» facciamo subito un giro di ricognizione sulla spiegazione relativa all'uso del sistema (CDTV, computer system ed A570) più le varie modalità di consultazione dell'opera, Parte così uno show nel quale viene subito schematizzato l'uso del telecomando, della tastiera e del mouse, Quindi si passa alle modalità di ricerca dei dati che, come abbiamo già accennato, sono organizzate in quattro distinte sezioni, La sezione di consultazione, per la quale l'help è particolarmente dettagliato, si basa sulla navigazione entro tre livelli di ricerca rappresentati da altrettante maschere interattive: la maschera di composizione, quella di scelta e quella di lettura dei lemmi,

Per quanto riguarda la maschera di

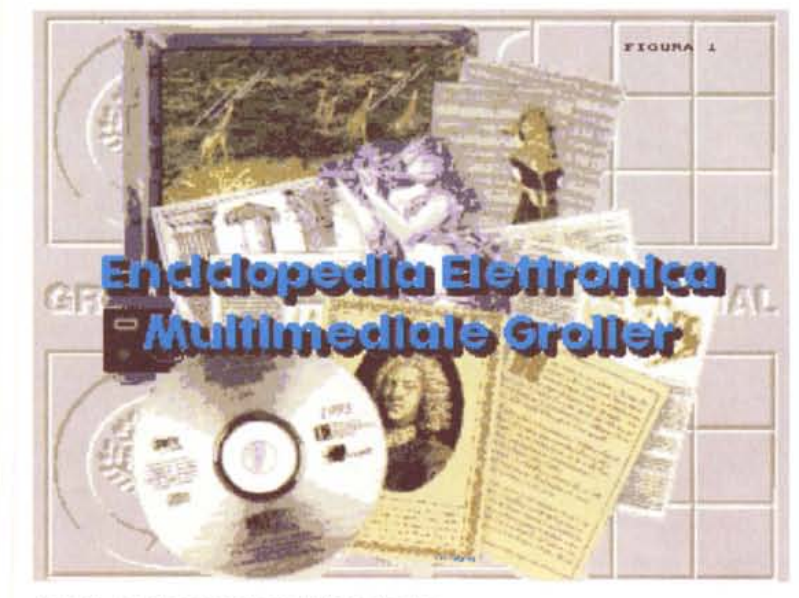

*Figura* 1 - *La schermata iniziale dell'enciclopedia,*

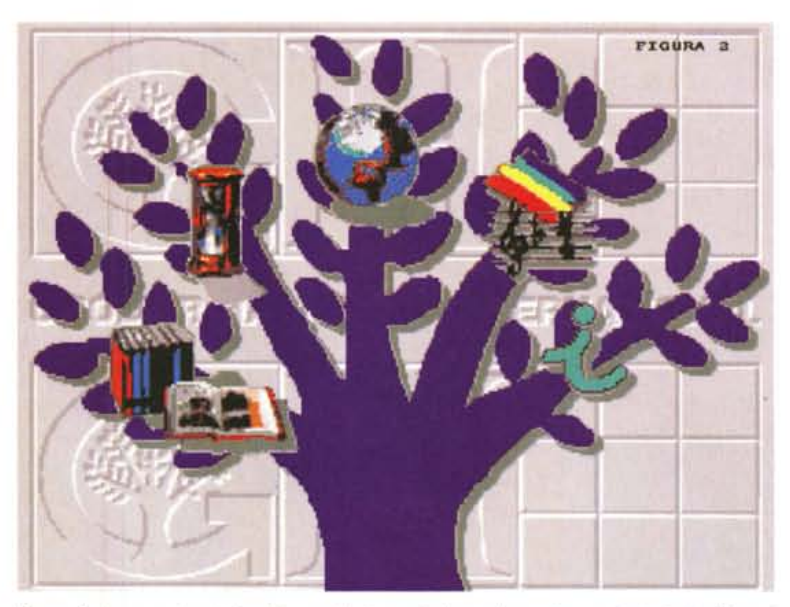

*Figura* 2 - *La maschera interattiva per la ricerca in base alle quattro sezioni principali in cui* è *suddivisa l'opera: Consultazione, Storia, Geografia, Multimedialità, più la ((il, delle informazioni generali.*

composizione (fig, 3) è possibile inserire il nome dei lemmi attraverso la selezione dei pulsanti alfanumerici graficamente riprodotti su di essa oppure digitando direttamente da tastiera, Una volta fatto ciò è possibile spostarsi sulla serie di icone allineate nella parte bassa dello schermo e provvedere ad una ricerca

più particolareggiata, ricerca che potrà avvenire attraverso la selezione dell'icona raffigurante un insieme di volumi oppure quella di un libro aperto, La prima, una volta dato il click, abiliterà la ricerca del lemma digitato in tutta la sua estensione (ad esempio, «albatros») oppure, se al contrario si è digitata solo una radi-

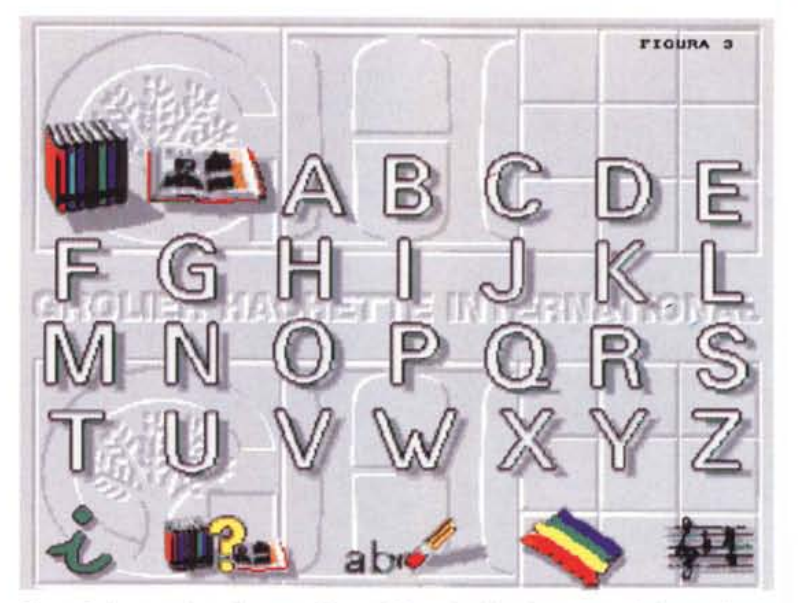

*Figura* 3 - *La maschera di composizione dei lemmi subito dopo aver selezionato /'icona Consultazione.*

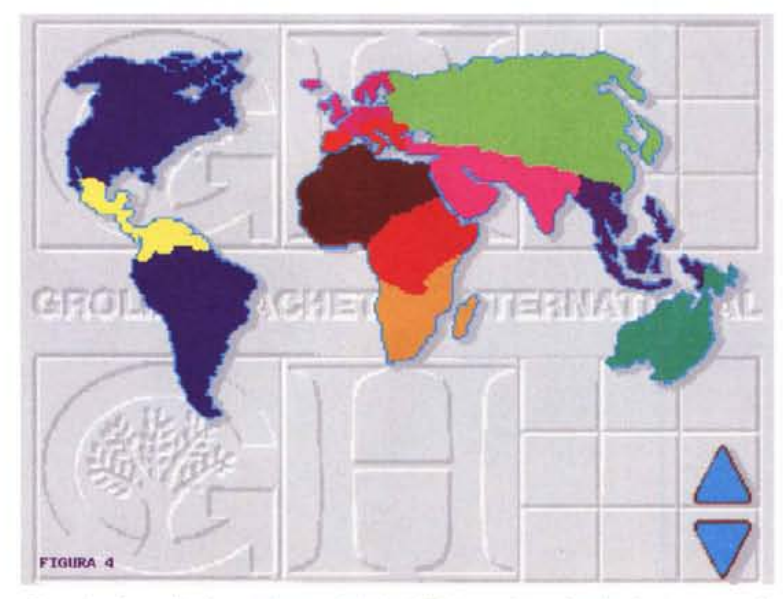

*Figura* 4 - *Geografia. La maschera principale dell'atlante elettronico che* è *compreso nella Grolier.*

ce (per esempio, «alb») visualizzerà sullo schermo la lista di tutti i lemmi che contengono tale radice. L'icona del libro aperto abilita a sua volta la ricerca delle occorrenze, ovvero, digitata una determinata parola, verrà visualizzato l'elenco di tutti i lemmi al cui interno è usata la parola data.

Subito dopo l'icona «i» troviamo quella con il punto interrogativo posto sopra ai volumi. Tale icona, denominata come «history» dallo stesso help info'rmativo, rappresenta la funzione che permette di visualizzare cronologicamente tutte le ricerche effettuate sui lemmi fino ad un massimo di cinquanta.

Con l'immissione della cinquantunesima ricerca viene automaticamente annullata quella che risulta la più datata. Fatto click sull'icona e mostrato sullo schermo l'elenco dei lemmi consultati, sarà a questo punto possibile tornare all'interno di ciascun lemma in maniera diretta, senza dover cioè ripetere la navigazione adottata per il raggiungimento del lemma desiderato.

A fianco all'icona history è posta la comoda funzione di cancellazione, caratterizzata graficamente da una gomma che cancella la scritta «abc». Ogni volta che si commette un errore di scrittura (con il telecomando ciò può succedere assai più spesso che non con la tastiera) è possibile cancellare lettera per lettera quanto scritto.

Le ultime due icone infine sono quelle dei «colori» e dei «suoni» attraverso le quali si passa direttamente dal Pannello di Consultazione alla sezione Multimedialità; questa permette di assistere a varie rappresentazioni multimediali composte da immagini, sequenze video, animazioni, suoni, versi e musiche che sono agganciate ai vari lemmi. Una volta dentro tale sezione, anch'essa dotata di pulsanti alfabetici, sarà possibile accedere ad un elenco di tutti i lemmi dotati di una propria rappresentazione multimediale. Per visualizzare l'elenco sarà sufficiente inserire la prima lettera del lemma desiderato. Scorrendo l'elenco si sceglierà il lemma e si passerà quindi di nuovo al pannello di lettura della sezione di Consultazione. Ciò ci induce a pensare che quella multimediale è una sezione che può esser benissimo intesa come un pannello inerente la sezione di Consultazione

Sono invece differenti le sezioni di Geografia e Storia, che si rendono molto più indipendenti fino a darci l'idea di essere di fronte a due autentici volumi di appendice aventi lo scopo di aggiornare ulteriormente l'enciclopedia. La sezione di Storia (fig. 6), raggiunta dopo aver cliccato sull'icona della clessidra, è consultabile attraverso la selezione di ognuno dei nove capitoli nella quale è organizzata: Preistoria, Civiltà mediorientali, Grecia antica, Roma antica, Medioevo, Islam, Civiltà precolombiane, Rinascimento, Grandi Rivoluzioni. Da ciascun capitolo, rappresentato graficamente da un riquadro storico particolarmente attinente, si accede ad un ulteriore pannello di consultazione nel quale sarà possibile assumere le informazioni per mezzo della selezione di altre funzioni iconiche poste sul pannello. Queste ultime possono operare sia seguendo una linea di trattazione cronologica

sia seguendo una lista di eventi importanti che possono poi essere maggiormente approfonditi.

Per quanto concerne la sezione di Geografia (fig. 4) questa va a tutti gli effetti considerata come un atlante elettronico nel quale, partendo da una cartina mondiale, è possibile navigare attraverso dodici distinte zone geografiche. Queste, intese come aree principali di consultazione, permettono a loro volta di portarsi ad un livello ancora più profondo di consultazione attraverso l'evidenziazione di una serie di cartine interne dedicate ad ogni singola nazione. Partendo ad esempio dall'Europa del Sud sarà possibile scendere nella schermata dedicata all'Italia ed in questa operare sia per ricevere delle informazioni di carattere demografico (superficie, popolazione, densità, lingua, ecc.) che la particolareggiata serie d'informazioni, sia testuali che fotografiche, relative alla capitale.

#### *Conclusioni*

Facili e difficili allo stesso tempo. Facili perché potremmo sperticarci in un incodizionato elogio per il peso culturale e la qualità tecnica dell'opera, Difficili perché non sarebbe giusto tagliar corto facendo fuori gli altri «dettagli» che rendono fondamentale un prodotto come la Grolier in versione elettronica. I quasi cinquecento megabyte stipati nel CD-ROM costituiscono certamente il più imponente fra i titoli prodotti per (e forse non solo per) il CDTV. Realizzare un titolo del genere, che badate bene non è un semplice aggiornamento, ma una vera e propria rielaborazione pressoché originale dell'opera precedente, credo che possa essere fatto solo da chi ben sa di poterselo permettere: la storia che è dietro il nome Grolier-Hachette, la valenza del team tecnico, l'abilità alla distribuzione dell'Editel. Rispetto alla Grolier '92 non c'è paragone: i rallentamenti, i bug e quel marcato «silenzio» che riscontrai in quella pur memorabile edizione, vengono evidenziati in maniera nettissima dalla rapidità, la precisione e l'intenso uso delle componenti multimediali della Grolier '93, L'inserimento delle funzioni di stampa, così come il prezioso memo che mantiene in memoria le ultime ricerche effettuate, nonché l'introduzione dei «volumi» di Storia e Geografia che vengono distinti rispetto all'insieme dei lemmi, fanno luccicare ancora di più il disco argentato che li contiene. Ma è possibile che la Grolier non abbia neanche un limite? No, un limite c'è ed anzi va ben evidenziato co-

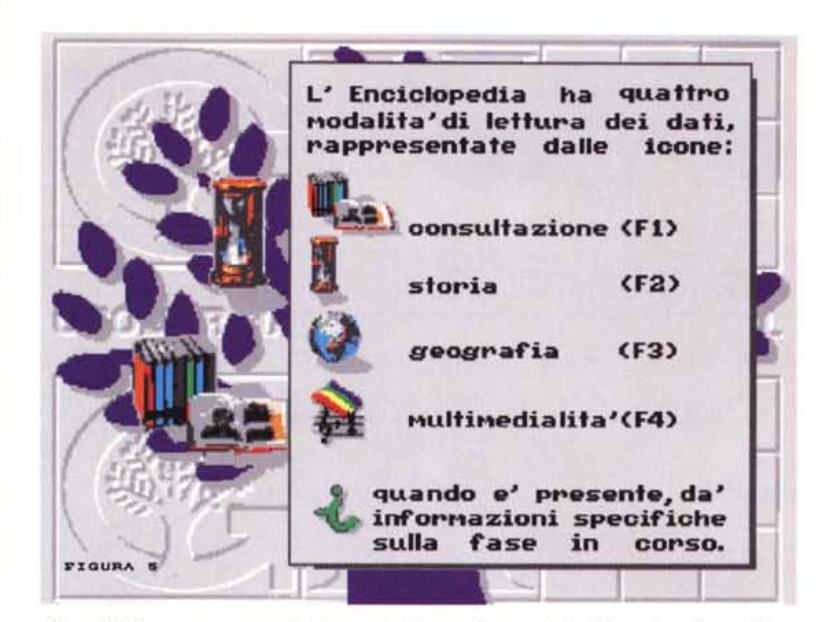

*Figura* 5 - *Dopo avere premuto l'icona "i" inizia subito una dettagliata spiegazione sull'uso del telecomando, la tastiera, il mouse, nonché di tutte le sezioni di consultazione e ricerca.*

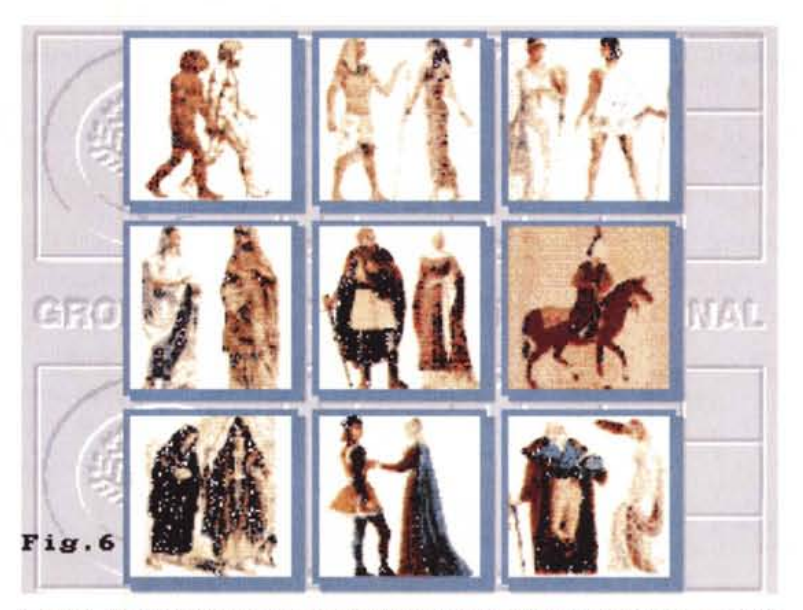

*Figura* 6 - *La maschera della sezione di Storia con* i*nove capitoli principali attraverso <sup>i</sup> quali si snoda la trattazione degli eventi storico-politici che hanno caratterizzato la storia dell'uomo, dalla preistoria alle grandi rivoluzioni.*

me gli stessi sviluppatori della Digimail ci hanno pregato di fare: la Grolier '93, utilizza un formato d'ANIMazione in CDXL non perfettamente standard e che pertanto non garantisce la lettura da un CD32. Risultato: appena s'introduce il disco nel CD32 questo si blocca. La Grolier '93 è quindi solo per i possessori del buon CDTV e di tutte le subunità A570 per A500. Per il CD32 ci sarà probabilmente l'edizione '94 che, fra l'aumento dei colori e la velocità di esecuzione, non potrà che farci ritrovare tutti qui ad entusiasmarci nel provare l'ultimo gioiello della Grolier. Alla prossima edizione. And the manufacture and the manufacture of the manufacture of the manufacture of the manufacture of the manufacture of the manufacture of the manufacture of the manufacture of the manufacture of the manufactur

Il software MS-DOS, Amiga e Macintosh di Pubblico Dominio e Shareware distribuito da

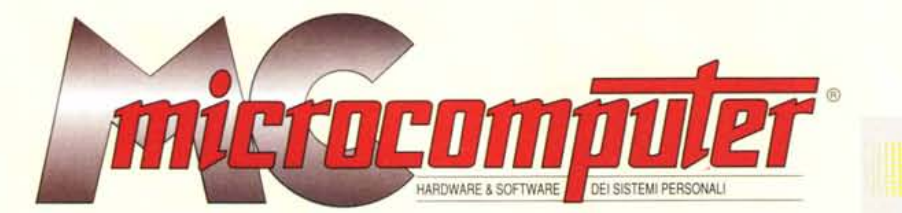

## in collaborazione con

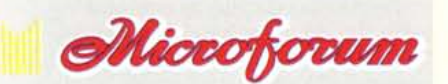

Questo software non può essere venduto a scopo di lucro ma solo distribuito dietro pagamento delle spese vive di supporto, confezionamento,<br>spedizione e gestione del servizio. I programmi classificati Shareware comportano

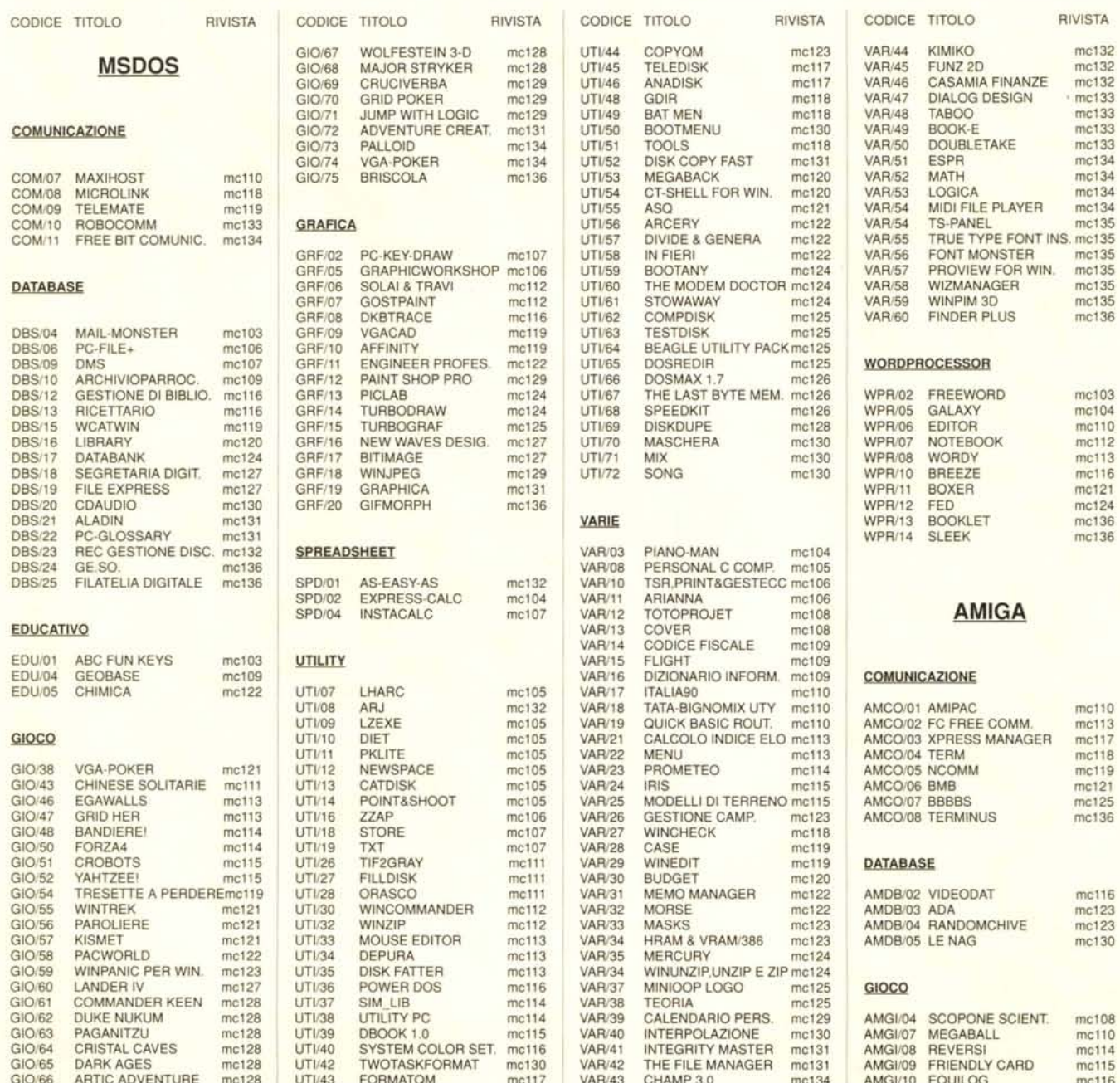

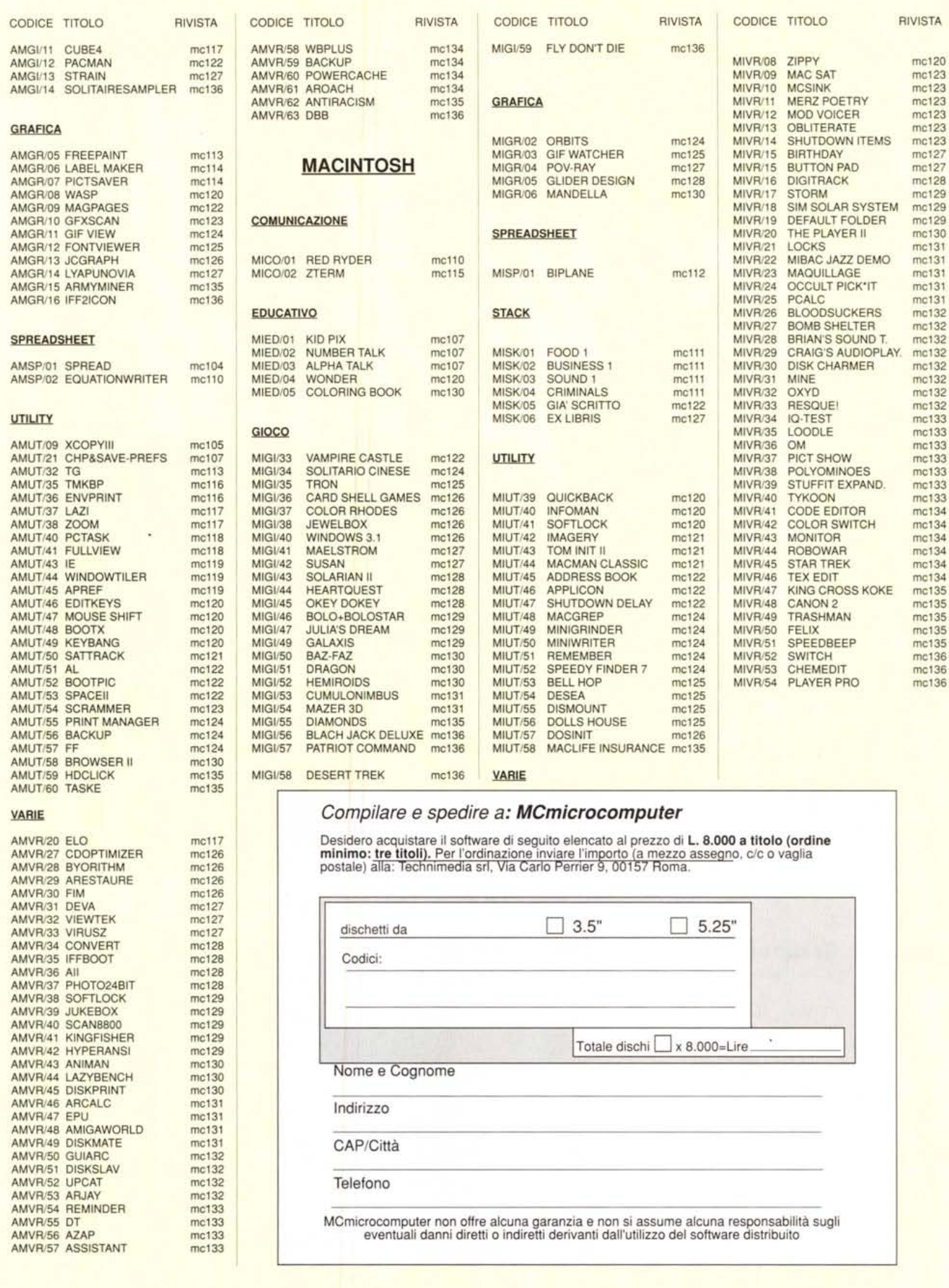